# **IS5 in R: Linear Regression (Chapter 7)**

Nicholas Horton (nhorton@amherst.edu)

2025-01-08

# **Table of contents**

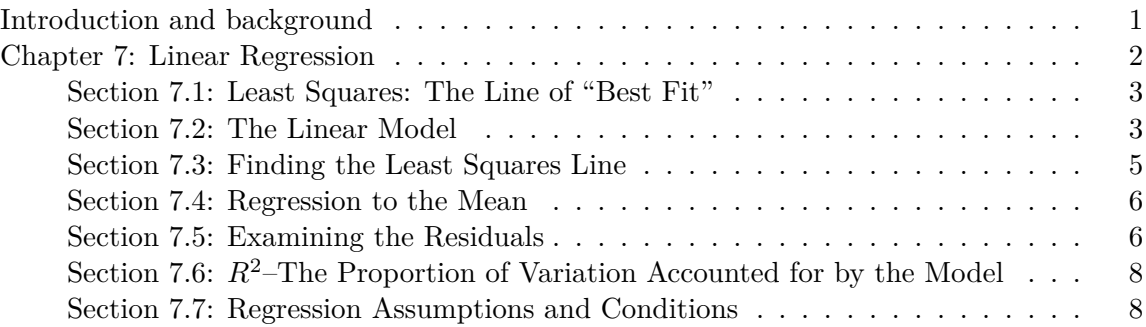

## <span id="page-0-0"></span>**Introduction and background**

This document is intended to help describe how to undertake analyses introduced as examples in the Fifth Edition of *Intro Stats* (2018) by De Veaux, Velleman, and Bock. This file as well as the associated Quarto reproducible analysis source file used to create it can be found at http://nhorton.people.amherst.edu/is5.

This work leverages initiatives undertaken by Project MOSAIC (http://www.mosaic-web.org), an NSF-funded effort to improve the teaching of statistics, calculus, science and computing in the undergraduate curriculum. In particular, we utilize the mosaic package, which was written to simplify the use of R for introductory statistics courses. A short summary of the R needed to teach introductory statistics can be found in the mosaic package vignettes (https://cran.rproject.org/web/packages/mosaic). A paper describing the mosaic approach was published in the *R Journal*: https://journal.r-project.org/archive/2017/RJ-2017-024.

We begin by loading packages that will be required for our analyses.

library(mosaic) library(tidyverse)

# <span id="page-1-0"></span>**Chapter 7: Linear Regression**

```
# Figure 7.1
BurgerKing <- read_csv("http://nhorton.people.amherst.edu/is5/data/Burger_King_items.csv") |
  janitor::clean_names()
```
By default, read\_csv() prints the variable names. These messages have been suppressed using the message: false code chunk option to save space and improve readability. Here we use the clean\_names() function from the janitor package to sanitize the names of the columns (which would otherwise contain special characters or whitespace).

```
gf\_point(fat_g \sim protein_g, data = BurgerKing) |>
  gf_smooth() |>
  gf\_labs(x = "Protein (g)", y = "Fat (g)")
```
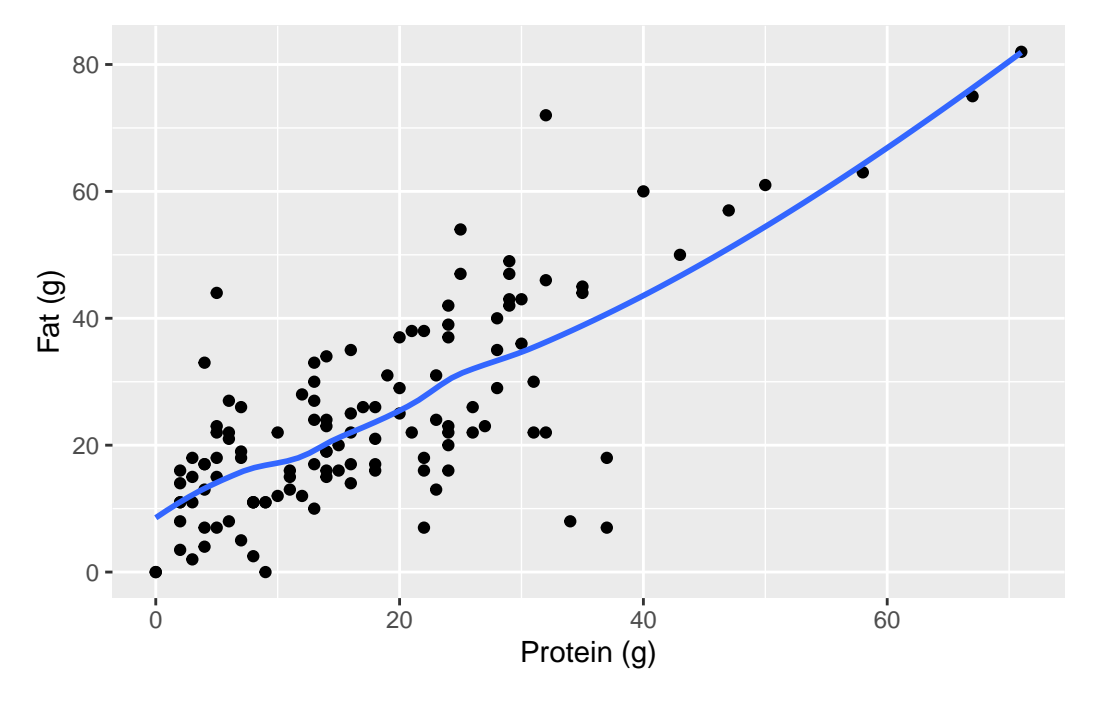

Here we add a smoother to show a clearer picture of the relationship.

# <span id="page-2-0"></span>**Section 7.1: Least Squares: The Line of "Best Fit"**

See display on page 197.

We can calculate the residual for a particular value with 31 grams of protein by creating an function called burgerfun using the mosaic::makeFun() function.

```
burgerlm <- lm(fat_g ~ protein_g, data = BurgerKing)
burgerfun <- makeFun(burgerlm)
burgerfun(protein_g = 31)
```
1 36.70931

#### <span id="page-2-1"></span>**Section 7.2: The Linear Model**

```
coef(burgerlm)
(Intercept) protein_g
  8.4021494 0.9131343
burgerfun(protein_g = 0)1
8.402149
burgerfun(32) - burgerfun(31)
       1
0.9131343
msummary(burgerlm)
           Estimate Std. Error t value Pr(>|t|)
(Intercept) 8.40215 1.60400 5.238 7.02e-07 ***
protein_g 0.91313 0.07177 12.723 < 2e-16 ***
Residual standard error: 10.57 on 120 degrees of freedom
Multiple R-squared: 0.5743, Adjusted R-squared: 0.5707
F-statistic: 161.9 on 1 and 120 DF, p-value: < 2.2e-16
```
#### **Example 7.1: A Linear Model for Hurricanes**

We begin by reading in the data.

```
Hurricanes <- read_csv("http://nhorton.people.amherst.edu/is5/data/Hurricanes_2015.csv") |>
  janitor::clean_names()
gf_point(max_wind_speed_kts ~ central_pressure_mb, data = Hurricanes) |>
  gf_l\_{lm}() |>
  gf\_labels(x = "Central Pressure (mb)", y = "Max Wind Speed (kts)")
```
Warning: Removed 7 rows containing non-finite outside the scale range  $('stat_lm())$ .

Warning: Removed 7 rows containing missing values or values outside the scale range (`geom\_point()`).

Warning: Using the `size` aesthetic with geom\_line was deprecated in ggplot2 3.4.0. i Please use the `linewidth` aesthetic instead.

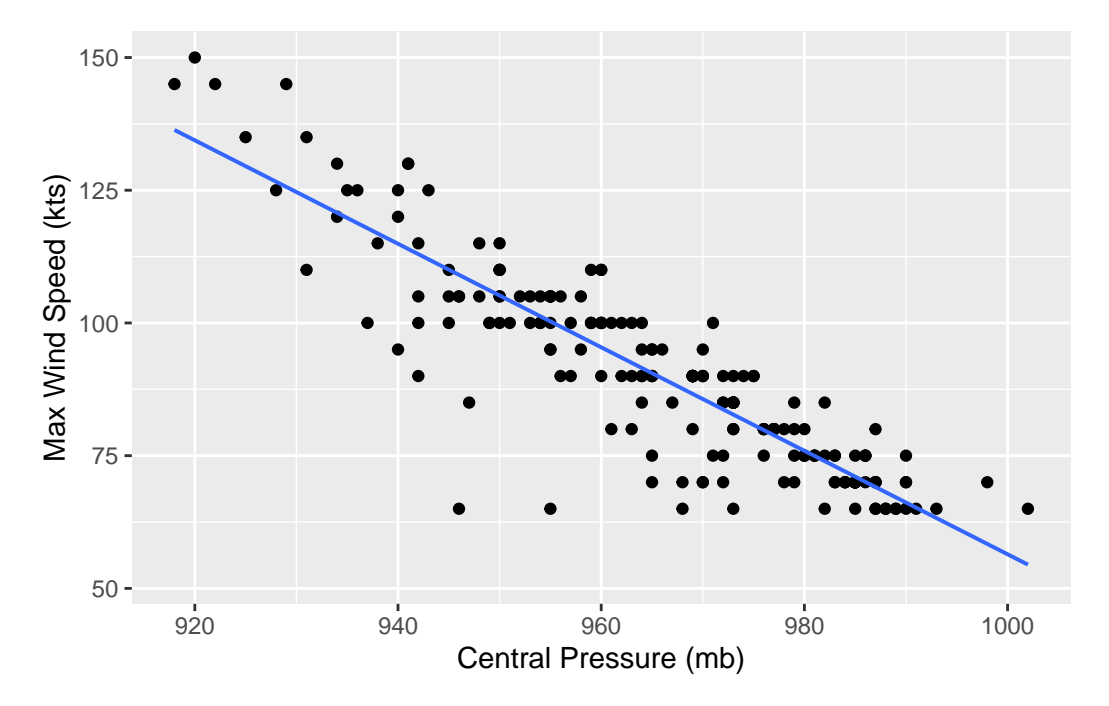

The function generates a warning because some of the data are missing: this output can (and should!) be suppressed by adding warning: false as an option in this code chunk. Later examples will suppress this extraneous output.

#### <span id="page-4-0"></span>**Section 7.3: Finding the Least Squares Line**

## **Example 7.2: Finding the Regression Equation**

```
df_stats(~ protein_g, data = BurgerKing)
   response min Q1 median Q3 max mean sd n missing
1 protein_g 0 7 15.5 24.75 71 17.93443 13.38911 122 0
df_stats(~ fat_g, data = BurgerKing)
 response min Q1 median Q3 max mean sd n missing
1 fat_g 0 14.25 22 33 82 24.77869 16.13362 122 0
sx \leftarrow sd(\sim protein_g, data = BurgerKing)sx
[1] 13.38911
sy \leq sd(\leq fat_g, data = BurgerKing)
sy
[1] 16.13362
r \leftarrow \text{cor}(\text{protein}_g \sim \text{fat}_g, \text{ data} = \text{Burgery}(\text{img}))r # same as cor(fat_g \sim protein_g, data = BurgerKing)!
[1] 0.7578003
r * sy / sx[1] 0.9131343
```
coef(burgerlm)[2] # pulls off the second coefficient

protein\_g 0.9131343

# **Step-by-Step Example: Calculating a Regression Equation**

We begin by loading the bridge dataset.

```
TompkinsBridges <-
  read_csv("http://nhorton.people.amherst.edu/is5/data/Tompkins_county_bridges_2016.csv") |>
  janitor::clean_names()
gf_point(condition ~ age_at_inspection, data = TompkinsBridges) |>
  gf_smooth() |> # To show relationship
  gf\_labels(x = "Age at Inspection", y = "Condition")
```
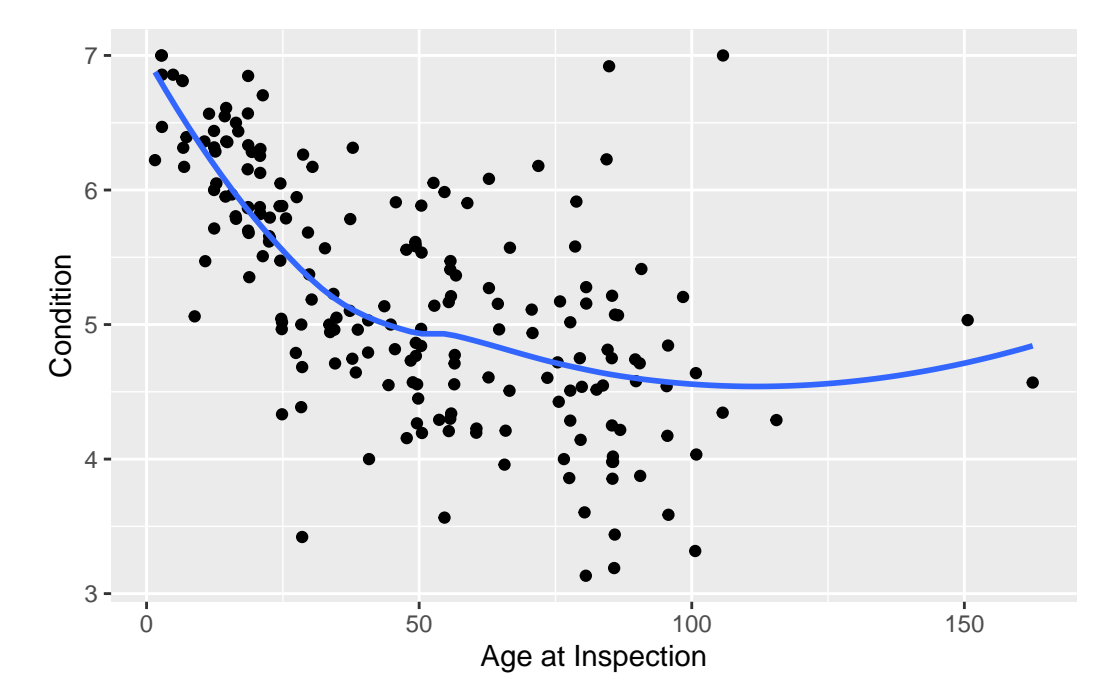

See calculations on page 203.

### <span id="page-5-0"></span>**Section 7.4: Regression to the Mean**

See Figure 7.4 on page 205 to visualize standard deviations.

# <span id="page-5-1"></span>**Section 7.5: Examining the Residuals**

msummary(burgerlm)

Estimate Std. Error t value Pr(>|t|) (Intercept) 8.40215 1.60400 5.238 7.02e-07 \*\*\* protein\_g 0.91313 0.07177 12.723 < 2e-16 \*\*\*

Residual standard error: 10.57 on 120 degrees of freedom Multiple R-squared: 0.5743, Adjusted R-squared: 0.5707 F-statistic: 161.9 on 1 and 120 DF, p-value: < 2.2e-16

```
# Figure 7.5 , page 207
gf_point(resid(burgerlm) ~ protein_g, data = BurgerKing) |>
  gf_l\_{lm}() |>
  gf\_labels(x = "Protein (g)", y = "Residuals (g fat)")
```
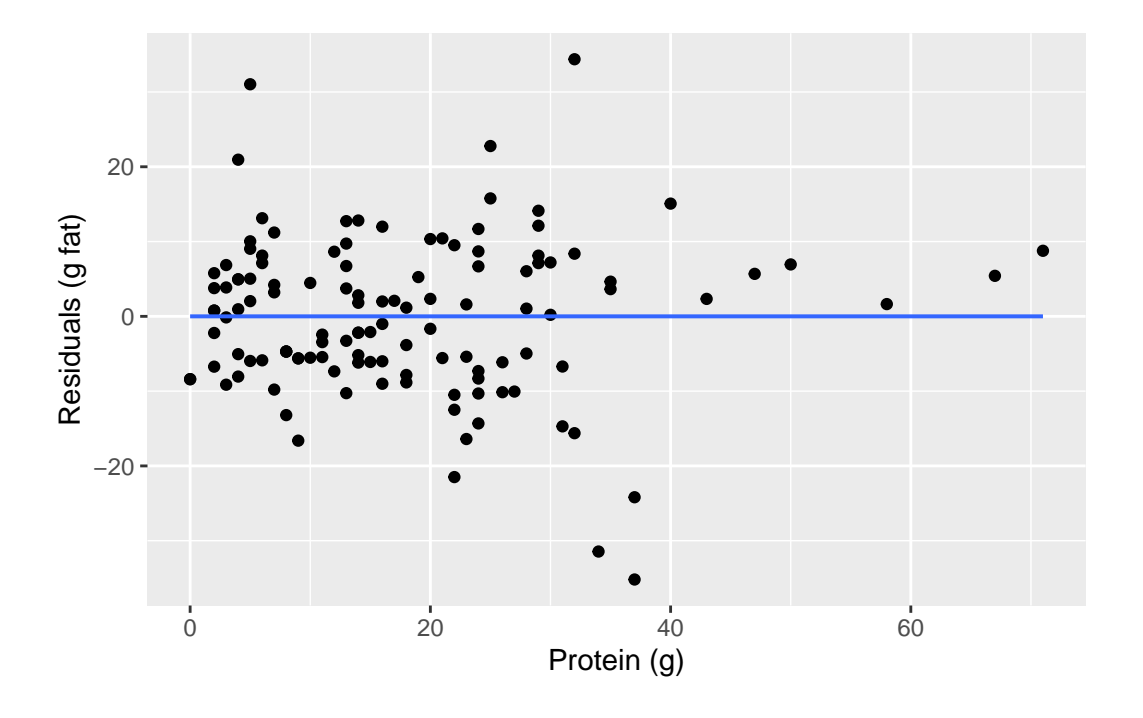

# Figure 7.6  $gf\_histogram (~ result (burgerlm), binwidth = 10, center = 5)$  |>  $gf\_labels(x = "Residuals (g fat)", y = "# of Residuals")$ 

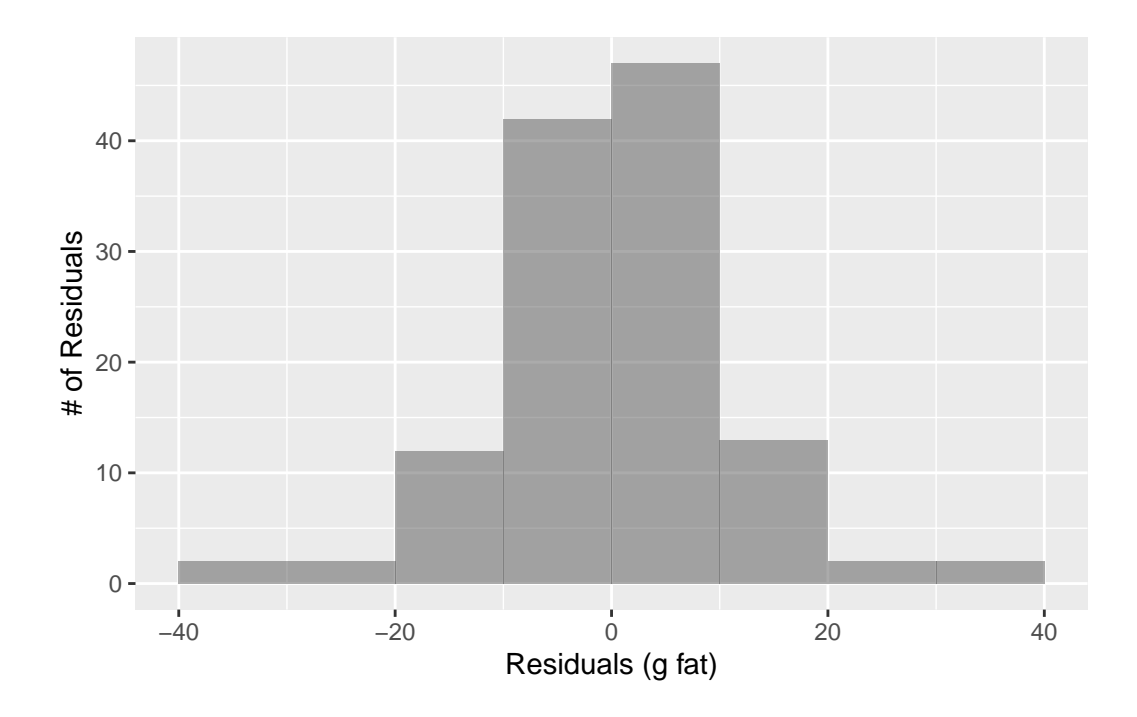

<span id="page-7-0"></span>Section 7.6:  $R^2$ –The Proportion of Variation Accounted for by the Model

rsquared(burgerlm)

# [1] 0.5742613

# <span id="page-7-1"></span>**Section 7.7: Regression Assumptions and Conditions**